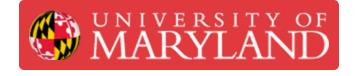

# **Creating PCBs in Eagle (Fusion 360)**

Learn the basics of creating PCB schematics, layout, and Gerber files with Eagle (Fusion 360).

Written By: Ho Yin Calvin Leung

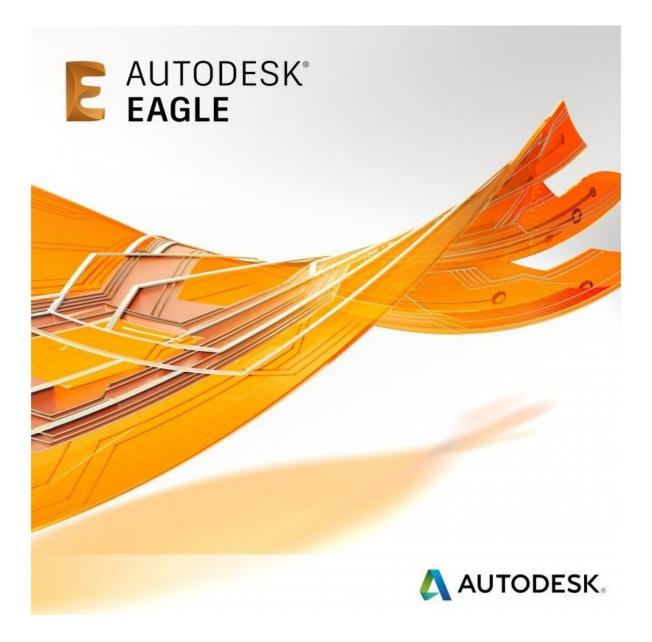

# Introduction

EAGLE is electronic design automation (EDA) software that lets printed circuit board (PCB) designers seamlessly connect schematic diagrams, component placement, PCB routing, and comprehensive library content.

Install Eagle here:

https://www.autodesk.com/products/eagle/...

## Step 1 — Overview of PCB Design Process in Eagle

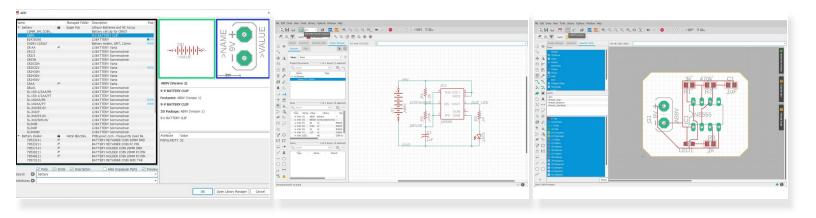

- Eagle schematics and layouts are made up of parts. Each part has a symbol as well as a footprint.
- Symbols are used for creating a schematic by connected components.
- Footprints are used for planning the PCB layout after a schematic is completed.

| Control Panel - C:\Users\Calvin\Documents | s\EAGLE\projects\Dozuki - EAG | LE 9.6.2 free     |   |                                                                                  | - 0 ×            |  |  |
|-------------------------------------------|-------------------------------|-------------------|---|----------------------------------------------------------------------------------|------------------|--|--|
| le View Options Window Help               |                               |                   |   |                                                                                  |                  |  |  |
| ame                                       | Description                   | Last Modified     | 1 | Home Preview                                                                     | 🕈 Calvin Leung 🗸 |  |  |
| ▼ 👪 Eagle Pcb                             |                               |                   |   |                                                                                  |                  |  |  |
| 19inch.lbr                                |                               | 1/23/2021 7:03 PM |   | Empty Project                                                                    | roject           |  |  |
| 40xx.lbr                                  |                               | 1/23/2021 7:03 PM |   | Use the context menu to create new schematic or board files within this project. |                  |  |  |
| ▶ 📕 41xx.lbr 🔹                            |                               | 1/23/2021 7:03 PM |   |                                                                                  |                  |  |  |
| 45xx.lbr                                  |                               | 1/23/2021 7:03 PM |   |                                                                                  |                  |  |  |
| 74ac-logic.lbr                            | TTL Logic Devi                | 1/23/2021 7:03 PM |   |                                                                                  |                  |  |  |
| 🕨 📃 74tt Sin.lbr 🔹 🔹                      |                               | 1/23/2021 7:03 PM |   |                                                                                  |                  |  |  |
| 74xx-eu.lbr                               | TTL Devices, 7                | 1/23/2021 7:03 PM |   |                                                                                  |                  |  |  |
| 74xx-little-de.lbr                        | Single and Dual.              | 1/23/2021 7:03 PM |   |                                                                                  |                  |  |  |
| 74xx-little-us.lbr                        | Single and Dual.              | 1/23/2021 7:03 PM |   |                                                                                  |                  |  |  |
| 74xx-us.lbr                               | TTL Devices, 7                | 1/23/2021 7:03 PM |   |                                                                                  |                  |  |  |
| <ul> <li>751xx.lbr</li> </ul>             | 75xxx Series D                | 1/23/2021 7:03 PM |   |                                                                                  |                  |  |  |
| allegro.br                                | Allegro MicroSy               | 1/23/2021 7:03 PM |   |                                                                                  |                  |  |  |
| altera-cyclone-II.lbr                     | ALTERA Cyclon                 | 1/23/2021 7:03 PM |   |                                                                                  |                  |  |  |
| altera-stratix-iv.lbr                     | Altera Stratix IV             | 1/23/2021 7:03 PM |   |                                                                                  |                  |  |  |
| altera.br                                 | Altera Program                | 1/23/2021 7:03 PM |   |                                                                                  |                  |  |  |
| am29-memory.lbr                           | Advanced Micr                 | 1/23/2021 7:03 PM |   |                                                                                  |                  |  |  |
| amd-mach.lbr                              | AMD MACH4/M                   | 1/23/2021 7:03 PM |   |                                                                                  |                  |  |  |
| analog-devices.br                         | Analog Devices                | 1/23/2021 7:03 PM |   |                                                                                  |                  |  |  |
| atmel.br                                  | AVR Devices                   | 1/23/2021 7:03 PM |   |                                                                                  |                  |  |  |
| avago.lbr                                 | AVAGO Techn                   | 1/23/2021 7:03 PM |   |                                                                                  |                  |  |  |
| battery.br                                | Lithium Batteri               | 1/23/2021 7:03 PM |   |                                                                                  |                  |  |  |
| burr-brown.br                             | Burr-Brown Co                 | 1/23/2021 7:03 PM |   |                                                                                  |                  |  |  |
| busbar.br                                 |                               | 1/23/2021 7:03 PM |   |                                                                                  |                  |  |  |
| buzzer.br                                 |                               | 1/23/2021 7:03 PM |   |                                                                                  |                  |  |  |
| capacitor-wima.lbr                        |                               | 1/23/2021 7:03 PM |   |                                                                                  |                  |  |  |
| chipcard-siemens.br                       |                               | 1/23/2021 7:03 PM |   |                                                                                  |                  |  |  |
| cirrus-logic.lbr                          |                               | 1/23/2021 7:03 PM |   |                                                                                  |                  |  |  |
| ▶ 🔲 con-3m.br                             | 3M Connectors                 | 1/23/2021 7:03 PM |   |                                                                                  |                  |  |  |
| con-amp-champ.lbr                         |                               | 1/23/2021 7:03 PM |   |                                                                                  |                  |  |  |
| \Users\Calvin\Documents\EAGLE\proi        |                               | -,,               |   |                                                                                  |                  |  |  |

# Step 2 — Overview of Eagle Libraries

- We mentioned how parts and their symbols/footprints are used for schematics and layouts.
- We don't have to start from scratch when designing PCBs.
- A lot of common parts are included in free libraries and using them would save you a lot of time.
- Make sure when using a library, the dot next to the library is green.

# Step 3 — Create a new project

| ontrol Panel - EAGLE 9.6.2 free                     | $\frown$  |                             |              | - 🗆 ×            | E Control Panel - C:\Users\Calvin\Document:                                                                     | \EAGLE\projects\New_Project_2 - EAGLE 9.6.2 free                  |                                                                                          | - 🗆 ×            |
|-----------------------------------------------------|-----------|-----------------------------|--------------|------------------|----------------------------------------------------------------------------------------------------|-------------------------------------------------------------------|------------------------------------------------------------------------------------------|------------------|
| Fle Vav Options Window He                           |           |                             |              |                  | File View Options Window Help                                                                                   |                                                                   |                                                                                          |                  |
| Open recent projects Save al Close project          | E Project | escription Last Modified    | Home Preview | 👻 Calvin Leung 🗸 | Name<br>• Libraries<br>• Design Blocks<br>• Design Rules<br>• User Language Programs<br>• Scripts<br>• CAM Jobs | Description Last Modified                                         | Home Preview<br>Empty Project<br>Use the context menu to a<br>files within this project. | ♥ Calvin Leung ∨ |
| SPICE Models     Projects     Projects     examples | CAM Job   | er Projects<br>amples Proje |              |                  | SPICE Models     Project     Project     Project     Doubl     Doubl     examples                               | User Projects<br>Empty Project<br>Entry Project<br>Examples Proje |                                                                                          |                  |
|                                                     |           |                             |              |                  | C:\Users\Calvin\Documents\EAGLE\projects\N                                                                      | ew_Project_2                                                      |                                                                                          |                  |
|                                                     |           |                             |              | in the second    |                                                                                                    |                                                                   |                                                                                          |                  |

- From the control panel: File > New > Project
- Enter a name for the Project

## Step 4 — Create a new schematic

| Control Panel - C:\Users\Calvin\Documents\EAGLE\projects\Dozuki - EAGLE 9.6.2 free                                                                                                    | - 🗆 X                                                                                                    | 🗐 1 Schematis - ChlisentGalvin/DecumenthLAR(Dproject)/Doubliusteleisch - EAGLE 54:2 free 🦳 🗸                                                                                                    |    |  |
|----------------------------------------------------------------------------------------------------|----------------------------------------------------------------------------------------------------|----------------------------------------------------------------------------------------------------|----|--|
|                                                                                                    |                                                                                                    | File Edit Daw Vew Tools Library Options Window Help<br>                                                                                                    |    |  |
| le View Options Window Help                                                                                                    |                                                                                                    |                                                                                                    |    |  |
| ame Description Last Modified<br>Lbrains<br>Design Blocks<br>Design Blocks<br>Design Blocks<br>Design Blocks<br>Design Blocks<br>Design Blocks<br>Description<br>CAM Jobs<br>SPICE Models<br>Projects<br>New Ordet<br>Dooshow<br>Projects<br>Dooshow<br>Dooshow<br>Projects<br>Dooshow<br>Dooshow<br>Doosh | Home Preview ♥ Galvin Leung ∨<br>Empty Project<br>Use the context menu to create new schematic or board<br>fies within this project. | Image: State in the image: State in the image: St |    |  |
| \Users\Calvin\Documents\EAGLE\projects\Dozuki                                                                                                    |                                                                                                    | Left-click ik drag to define group (or left-click to start defining a group polygon)                                                                                                    | 12 |  |
|                                                                                                    |                                                                                                    | Len-cick & origit to eithine group (or intr-cick to start orienting a group polygon)                                                                                                    | 2  |  |

- Right-click your project > New > Schematic
- The schematic editor will pop up.
- Ctrl + s to save and name your schematic

#### Step 5 — Overview of Schematic Editor

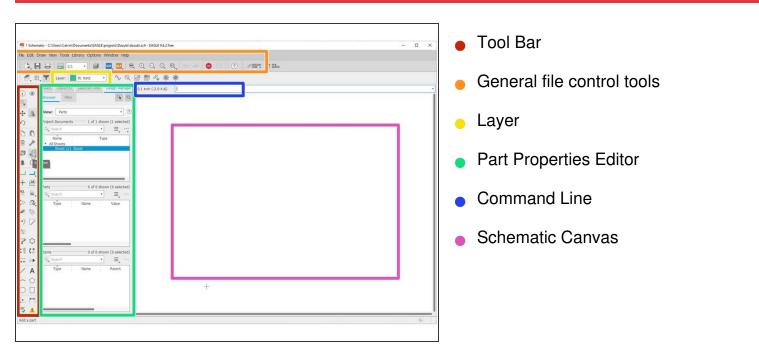

## Step 6 — Schematic: Adding Parts

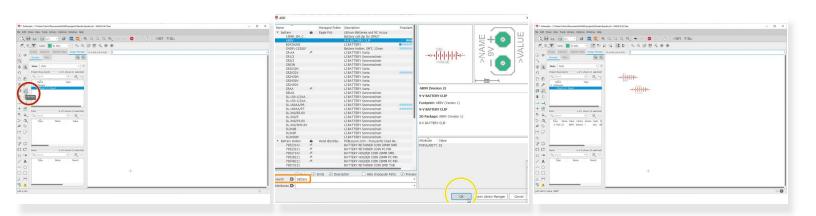

- Click "Add Part"
- Use the Search Bar to look for existing parts in free libraries
- Olick "OK"
- Use left-click to place parts on the schematic
- Use ESC to stop placing parts

# Step 7 — Schematic: Orienting Parts

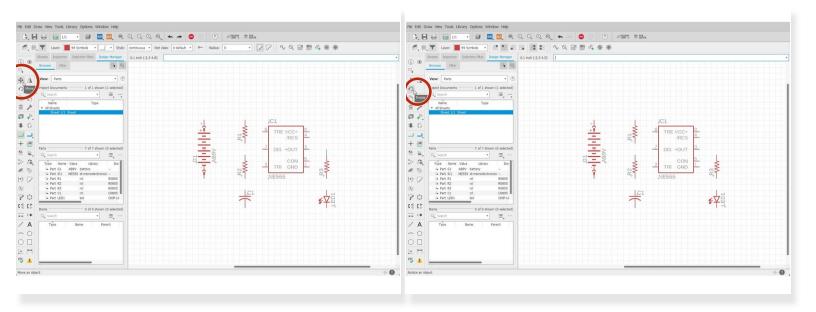

- You can oreint your parts with the:
  - Move Tool
  - Rotate Tool

## Step 8 — Schematic: Adding Nets (wires)

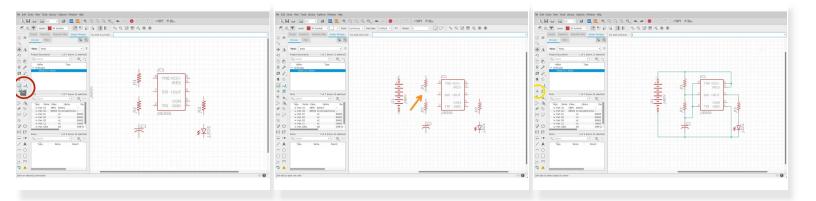

- Connect parts with nets.
  - Nets are like wires to connect components together.
- Select the Nets Tool
- Make sure you see a circle when initiating a net from one pin to another.
- Make use of the junction tool when connecting multiple nets.

#### Step 9 — Schematic: Label Parts and Nets

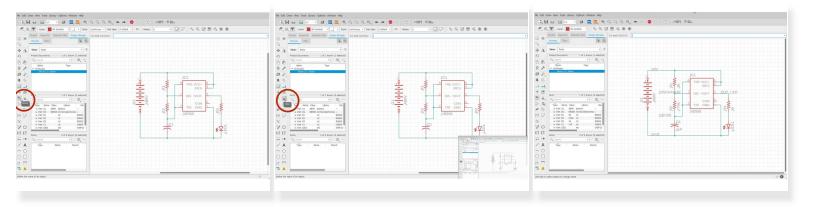

- It is important to label parts and nets so that you have the necessary information to make decisions when routing parts.
- Label Tools such as:
  - Name
  - Value

## Step 10 — Schematic: Electrical Rule Check

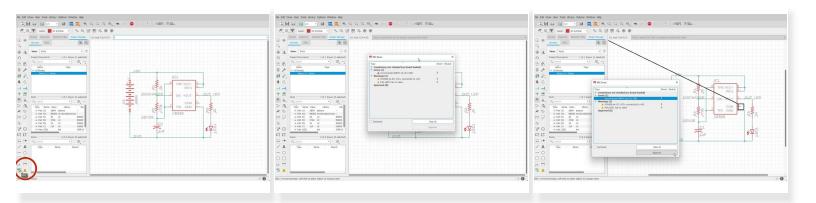

- Perform ERC to make sure your schematic is bug-free.
- Click "ERC". A list of errors and warnings would pop up. Click individual errors to see where the issue occurs.

Errors (1) - These warrant you taking a careful look at. Anything here could very well cause your circuit to fail.

 Unconnected INPUT pin IC1 CON - In general, unconnected input pins are bad. In this case, the CON pin is a reference voltage that you can manually set, but nothing bad happens if you leave it unconnected (floating).

Warnings (2) - These are not as urgent as errors, but still require a cursory glance. One warning to look for is the one about a net only having one node/pin. That means that you didn't connect that net on both ends.

- POWER pin IC1 VCC+ connected to +9V- Eagle warns you whenever you connect different voltages of power together (if you connect a 12V power supply line and a 5V power supply line, bad things happen). In this case, it's just a nomenclature difference, so it's OK to approve.
- Part LED1 has no value If I wasn't as lazy as I am, I'd have given the LED1 part a value, but until then, this warning will exist.
- New line.Approved (0) After you click the 'Approve' button on a warning/error, it goes in here.

## Step 11 — Schematic to Layout

| Image: Section Section Sectio |  |
|----------------------------------------------------------------------------------------------------|--|
|                                                                                                    |  |

- After the schematic is completed, Eagle can use your schematic information to prepare the layout procedure.
- Click "Generate/Switch to board"
- Olick "Yes"
- The layout editor will pop out.

#### Step 12 — Overview of Eagle's Layer Hierarchy

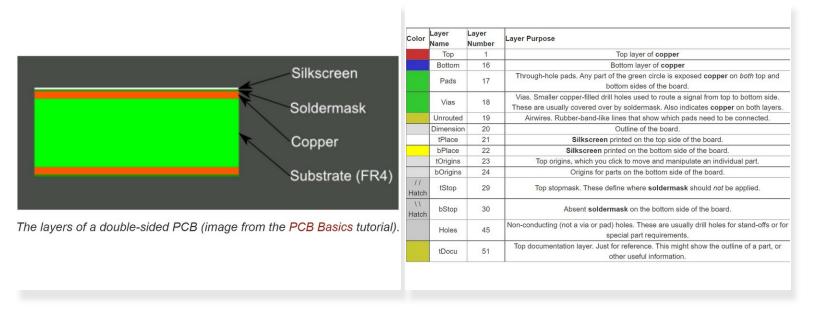

- Silkscreen: This layer refers to the markings on the board that usually provides information such as component name, outlines, etc.
- Soldermask: This is a layer of polymer that is put on a circuit board to protect the copper from oxidation and shorts during operation.
- Copper: This is the layer where all electrical routes and vias (through holes) exist.
- Substrate: This is a nonconductive layer that separates the top copper and bottom copper. This allows two layers of non on-overlapping routing.
- The PCB is structured so that the above layers are sandwiched together with the substrate in the center.

## Step 13 — Overview of Layout Editor

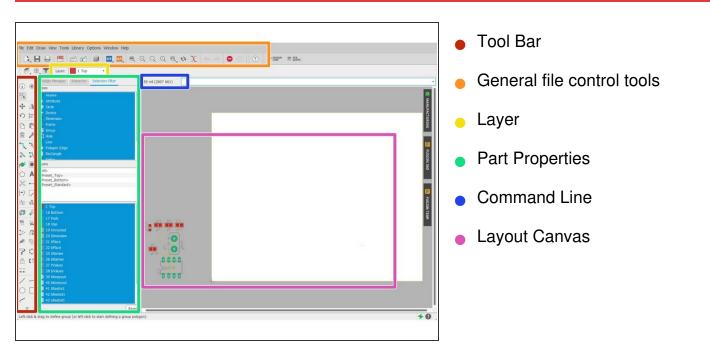

# Step 14 — Layout: Arranging Footprints

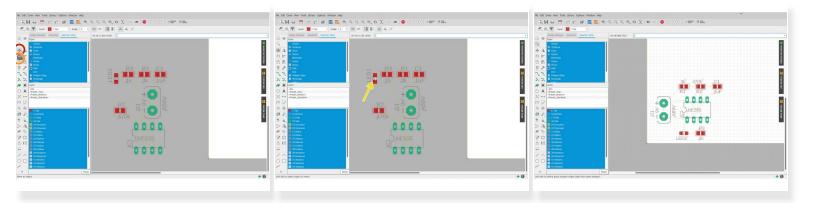

- You can arrange your footprints with the:
  - Move Tool
  - Rotate Tool
- Note that when selecting a footprint to edit, make sure you click on the cross that is in the center of the footprint.

#### Step 15 — Layout: Routing (Option 1: Automatic)

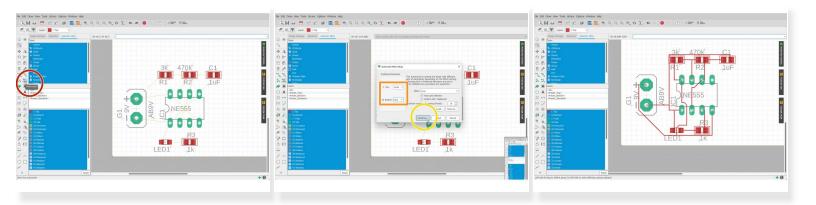

- Routing can be done manually or automatically.
  - You would want to route manually if there is a specific routing method you want to use.
- To perform automatic routing:
  - Click "Autorouter"
  - Select the board configuration for top and bottom.
    - In this example, I only want to route the top layer, so I select N/A for the bottom layer
  - Olick "Continue" > "Start" > "End Job"

## Step 16 — Layout: Routing (Option 2: Manual)

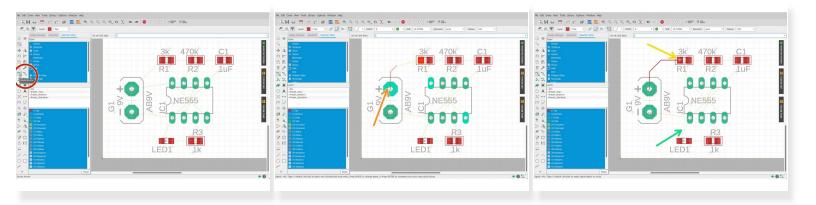

- With Manual routing, you have full control over how you want to route your traces.
- Select Route Airwire
- Click the start of an airwire
- Click the end of an airwire to complete a route
- Complete by routing all the remaining airwires

#### Step 17 — Layout: Outline / Border

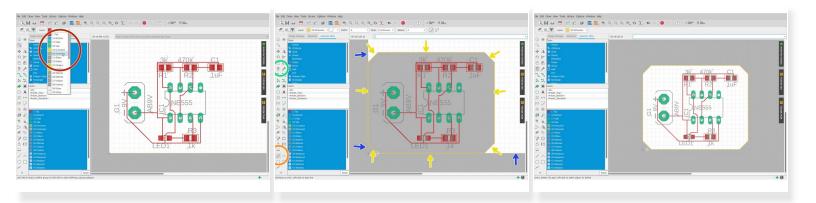

- Select layer 20
- Select Line Tool
- Trace the board outline with the line tool
- Select the Delete Tool
- Remove Unnecessary lines

#### Step 18 — Generate Gerber Files

| He bill Daw Vew Tor story Optim Window Hep                                                                                                    | He 55K Diaw Vew Tools Likrary Options Window Heb                                                                                                    | Mic Edit Draw View Toxis Library Options Window Help                                                                                                    |  |  |
|----------------------------------------------------------------------------------------------------|----------------------------------------------------------------------------------------------------|----------------------------------------------------------------------------------------------------|--|--|
| 3.888 Y [] = 3 2 2 4 4 4 4 4 5 X + > ○ ○ / /mm = mm.                                                                                                    | · 문 문 문 법 법 및 및 목 Q Q Q 목 ↔ >>>>>>>>>>>>>>>>>>>>>>>>>>>                                                                                                    | 1. H ⊕ ∰ ≝ # # <b>#</b> # 4. 4. 4. 4. 4. ★ ~ ○ ○ 0 /mm =m.                                                                                                    |  |  |
|                                                                                                    |                                                                                                    | (1) (1) (1) (1) (1) (1) (1) (1) (1) (1)                                                                                                    |  |  |
| Despired income Setur Setur Setur Setur                                                                                                    |                                                                                                    |                                                                                                    |  |  |
| () ⊕ Tree                                                                                                    | Color Record Rect      Color Record Rect      Color Rect      Color Rect | Coop Hanger Intention Selector River     Coop Hanger Intention Selector River     Coop Hanger Intention Selector |  |  |
| Image: contract of the contract of the contract |                                                                                                    |                                                                                                    |  |  |

- Select CAM Processor
- Select Load > Templates > 2 Layer Default
- Or choose other templates that works best for your design
- Olick Process Job

#### Step 19 — Overview of Gerber Files

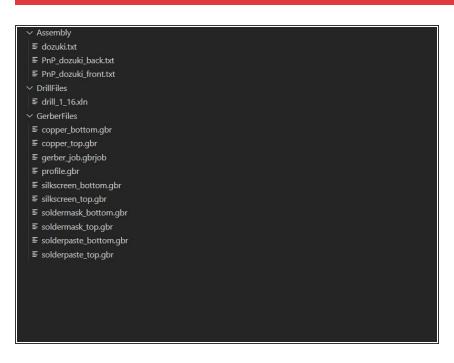

- After selecting a directory to save your files in, the directory tree looks like this.
- Congratulations! You've successfully completed a schematic design and PCB layout!

References:

https://www.instructables.com/PCB-Creati...

https://learn.sparkfun.com/tutorials/usi...